## RESETTING YOUR PASSWORD ON THE PAYMENT SYSTEM

\*Please note that you do NOT need an account to use the tax payment system \*Tax staff are unable to reset your password. To reset your password, you'll first have to click "sign in"

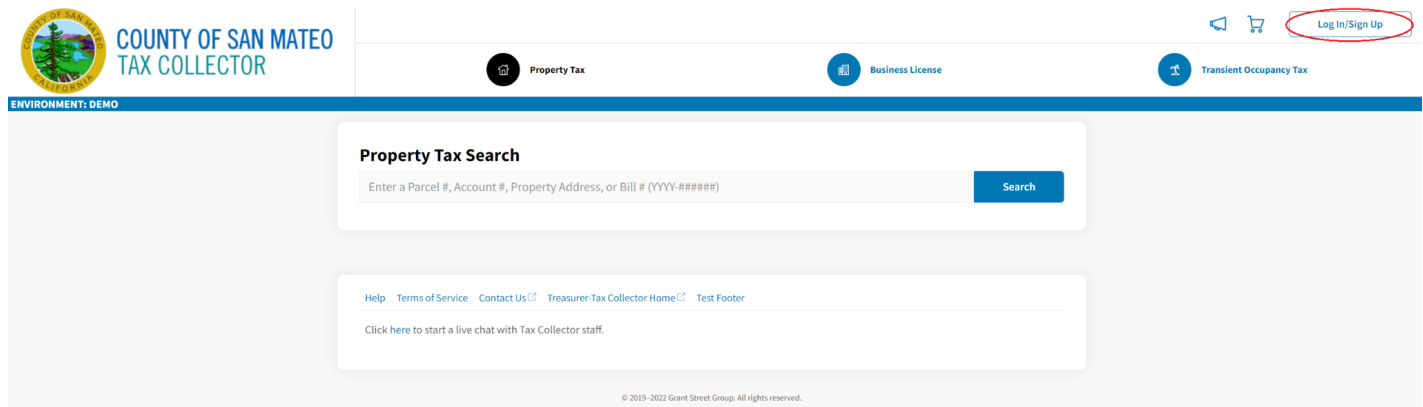

From here click "Forgot password?" and enter your email you registered with.

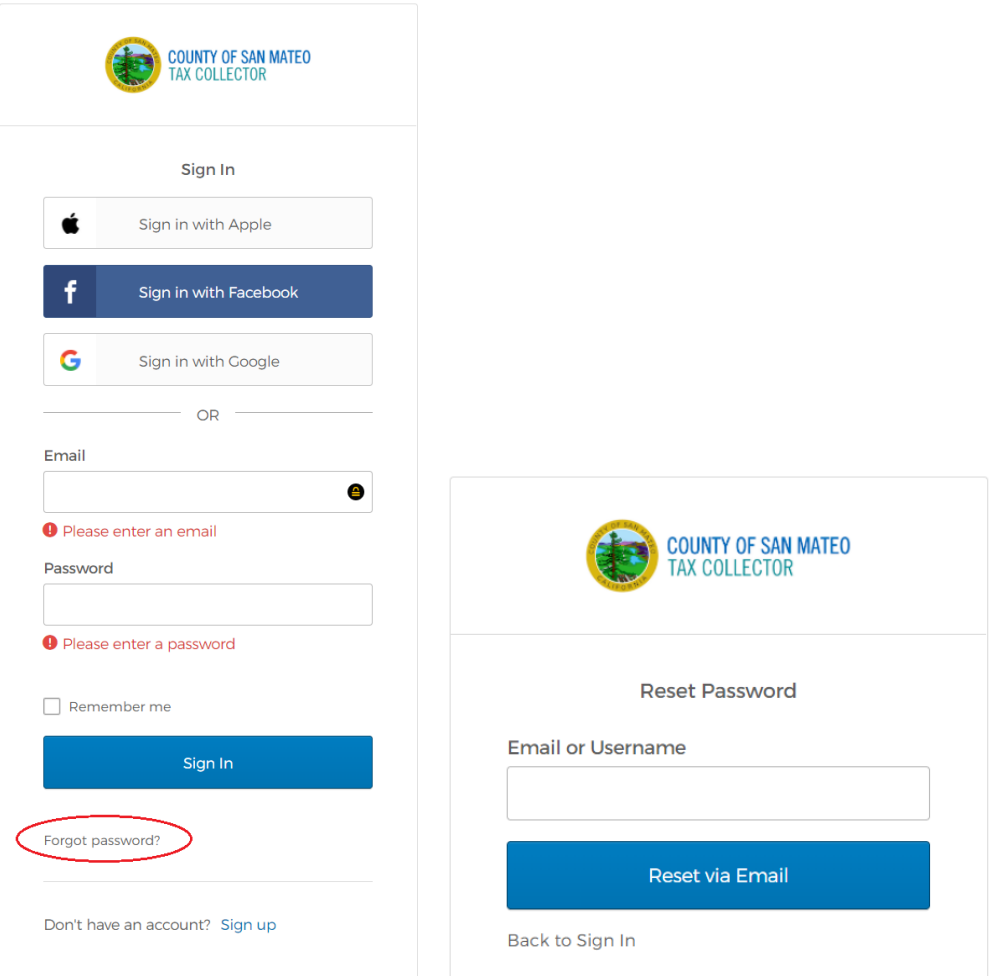

You will receive this message.

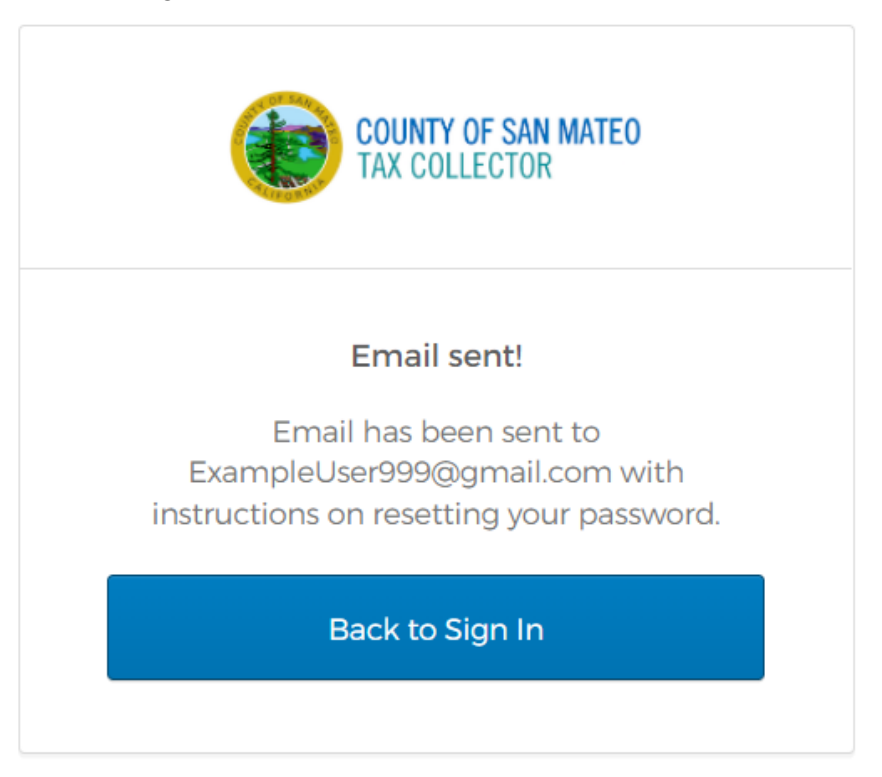

Check your email and your spam folder for the email from no-reply@grantstreet.com It will look like this:

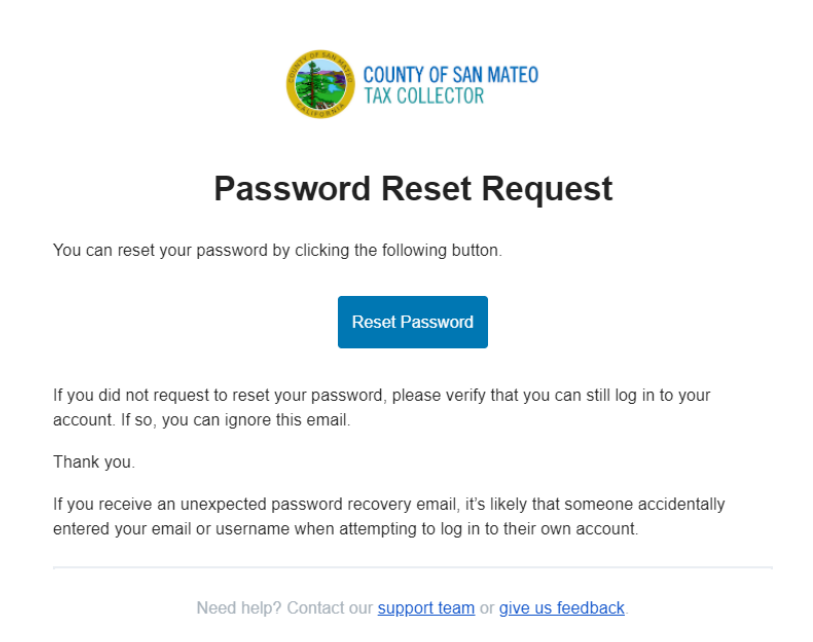

Click "reset password" and you will be able to reset your password from here.